# **Inhaltsverzeichnis**

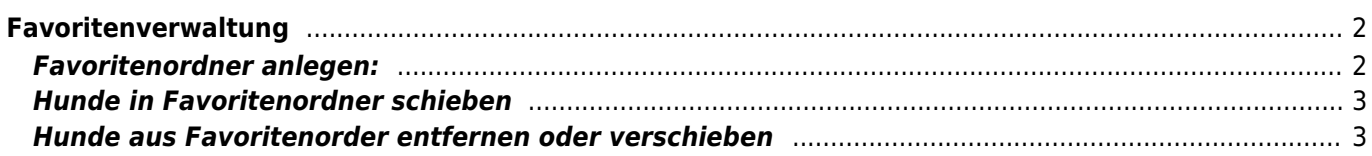

# <span id="page-1-0"></span>**Favoritenverwaltung**

Unter dem Menüpunkt "Benutzerkonto" haben Benutzer die Möglichkeit eigene Favoritenordner anzulegen und für sie interessante Hunde in diese Favoritenordner zu schieben und damit schnell abrufbar zu verwalten.

## <span id="page-1-1"></span>**Favoritenordner anlegen:**

1) **Favoritenverwaltung öffnen:** "Benutzerkonto" → "Favoriten"

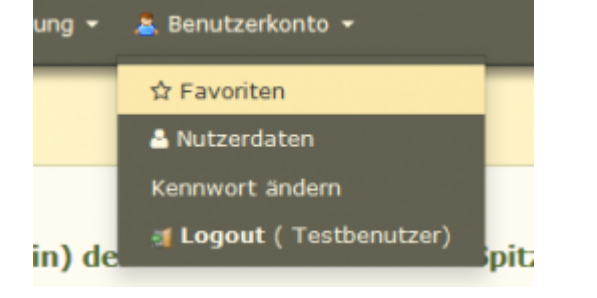

Die Ordner Default und Papierkorb sind bei jedem Nutzer standardmäßig angelegt.

**2) Neuen Favoritenordner anlegen:** Klick auf das grüne Plus-Symbol

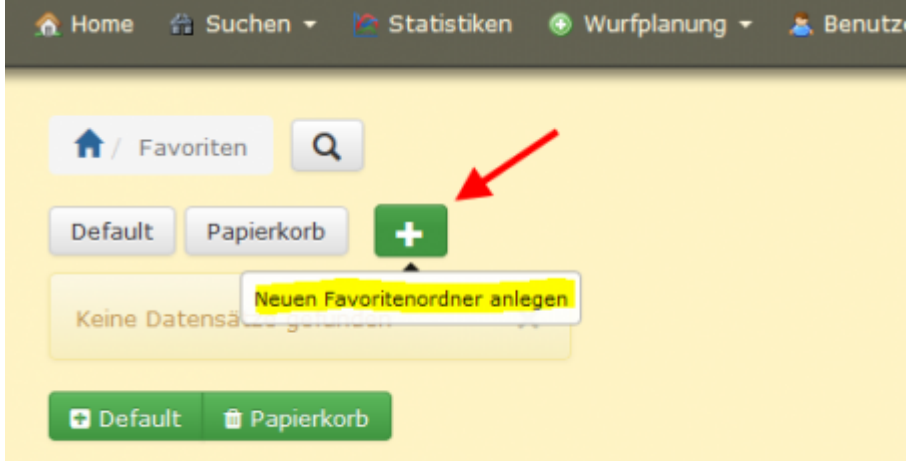

Dem neuen Ordner einen Namen geben und "Hinzufügen" klicken

![](_page_1_Picture_67.jpeg)

### <span id="page-2-0"></span>**Hunde in Favoritenordner schieben**

#### **1)** Hunde über "Suche" → "Hunde" suchen

**2)** Hunde markieren und den ensprechenden Favoritenordner im Tabellenkopf anklicken.

![](_page_2_Picture_5.jpeg)

#### <span id="page-2-1"></span>**Hunde aus Favoritenorder entfernen oder verschieben**

Hund können von einem zum anderen Favoritenorder verschoeben werden.

**1)** Hund in der Favoritenliste markieren

**2)** Im Tabellenkopf den grünen Plus-Button des Favoritenorder in welchen der Hund verschoben werden soll anklicken.

 Um Hunde entgültig aus den Favoriten zu entfernen, werden diese in den Ordner "Papierkorb" verschoben.

![](_page_3_Picture_23.jpeg)

Die Zahlen zeigen an, wie viele Hunde sich im jeweiligen Ordner befinden.

Der Ordner "Papierkorb" wird bei jedem Logaut automatisch geleert.

![](_page_3_Picture_24.jpeg)